## **LA COMUNICACIÓN EN LA V BOLSA DE TRABAJO A TRAVÉS DE LA OFICINA VIRTUAL**

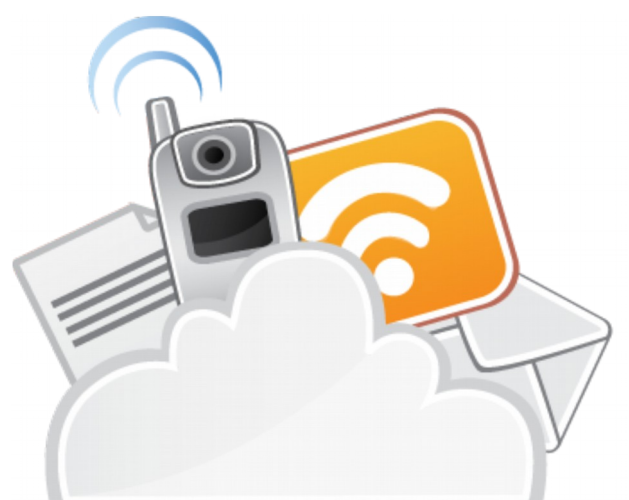

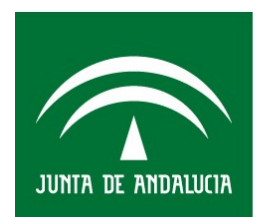

Agencia Pública de Puertos de Andalucía **CONSEJERÍA DE FOMENTO, INFRAESTRUCTURAS** Y ORDENACIÓN DEL TERRITORIO

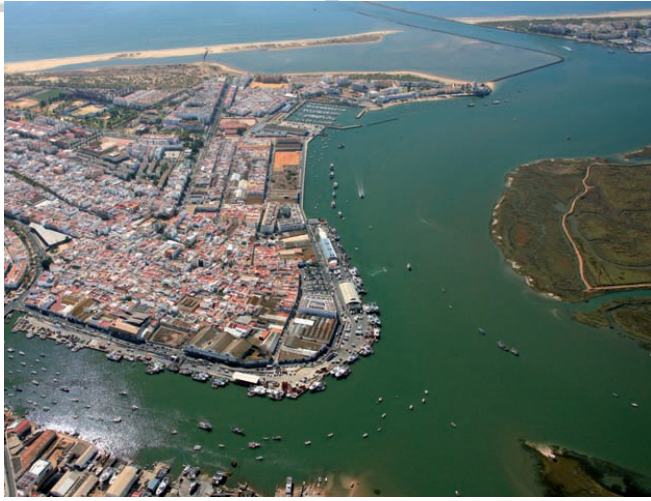

## Para todas las comunicaciones con la Agencia, se utilizará la Oficina Virtual. En la pantalla de su petición, clique en el botón Modificar:

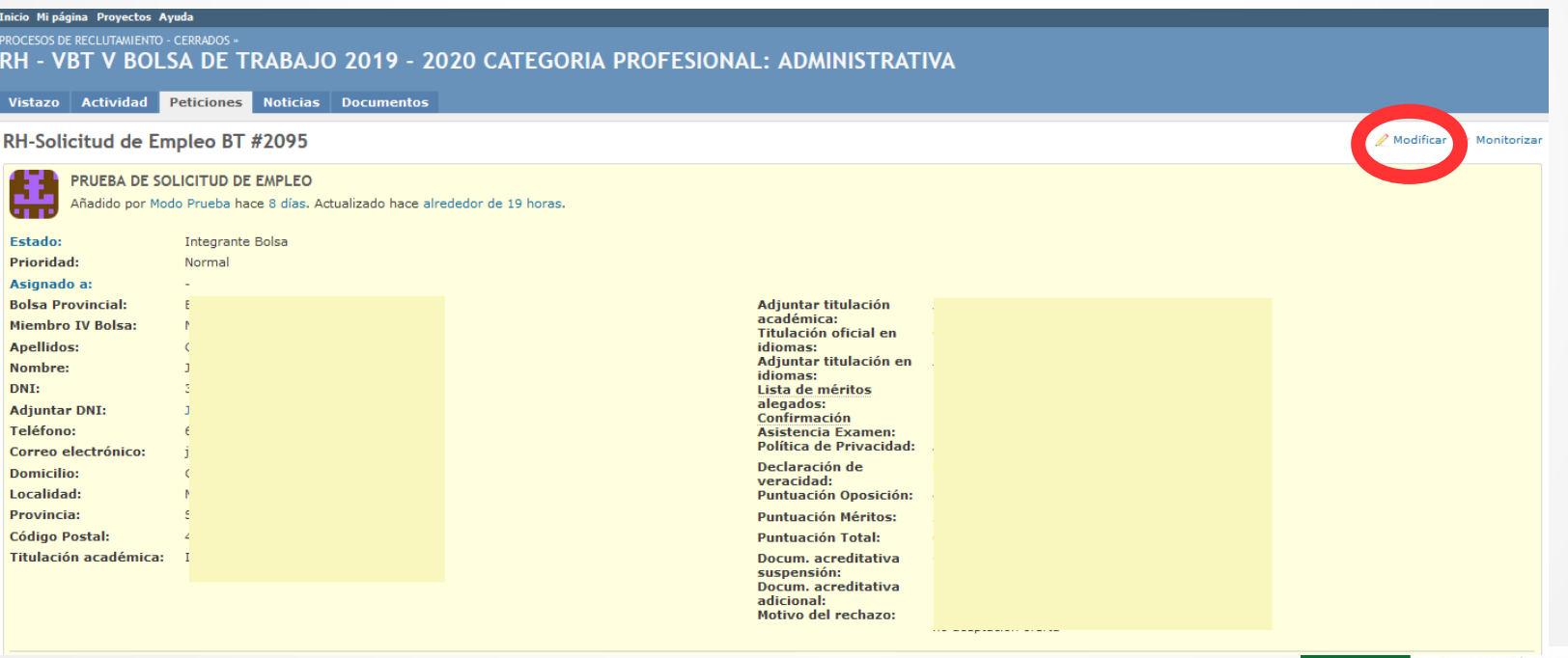

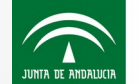

Se abrirá un campo modificable para que pueda escribir un mensaje al Gestor de la Bolsa. Para ejecutar el envío, deberá clicar en el botón "Aceptar":

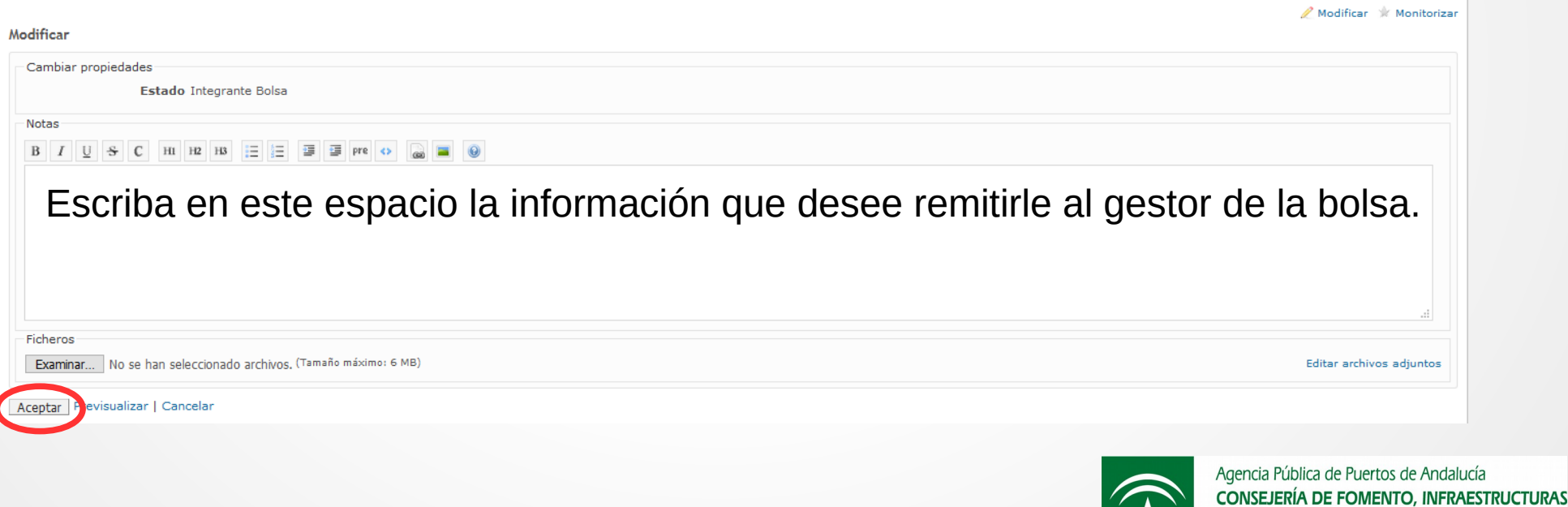

Y ORDENACIÓN DEL TERRITORIO

JUNTA DE ANDALUCI

El Gestor de la Bolsa se pondrá en contacto con los integrantes de la Bolsa a través de la Oficina Virtual, en el tramo horario de 8 a.m. a 8 p.m.

Recibirá un correo electrónico con el mensaje que le remite el Gestor a través de la Oficina Virtual:

#### - (9)  $\omega$   $\infty$  $\bullet$

Asunto: [RH - VRT V ROLSA DE TRARAJO 2019 - 2020 CATEGORIA PROFESIONAL: ADMINISTRATIVA - RH-Solicitud de Empleo RT #2095] (Oferta de empleo) PRUERA DE SOLICITUD DE EMPLEO **Para:** unspecified recipient noreply.redmine@puertosdeandalucia.es De<sup>+</sup> Fecha: 07/05/2019 09:35 La peti  $#2095$  ha sido a tualizada por Responsable Reclut · Estado cambiado Integrante Bolsa por Oferta de emplea Se oferta la siquiente plaza temporal: Contrato: temporal de interinidad. Fecha de inicio: XX de XXXX de 2019. Fecha de finalización: XX de XXXX de 2019. Lugar de trabajo: Puerto de ...... Horario de trabajo: ... Un cordial saludo

Departamento de Recursos Humanos

Si clica sobre el número de petición, abrirá su sesión en la oficina virtual, para contestar sobre la petición cursada por el Gestor de la Bolsa

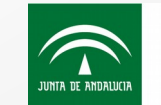

# En la oficina virtual, podrá contestar al Gestor de la Bolsa, Clique en "Modificar":

. Estado cambiado Integrante Bolsa por Oferta de empleo

Se oferta la siguiente plaza temporal:

Contrato: temporal de interinidad. Fecha de inicio: XX de XXXX de 2019 Fecha de finalización: XX de XXXX de 2019. Lugar de trabajo: Puerto de ...... Horario de trabajo: ....

Un cordial saludo

Departamento de Recursos Humanos

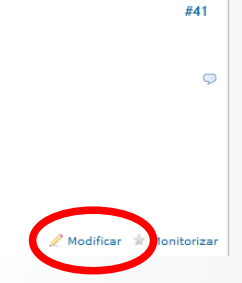

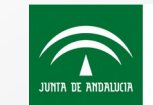

## Seleccione el "Estado" correcto, teniendo en cuenta lo que significa cada uno de ellos, como se explica en la siguiente página:

Actualizado por Responsable Reclutamiento CR hace 10 minutos

· Estado cambiado Integrante Bolsa por Oferta de empleo

#### Se oferta la siguiente plaza temporal:

Contrato: temporal de interinidad. Fecha de inicio: XX de XXXX de 2019. Fecha de finalización: XX de XXXX de 2019. Lugar de trabajo: Puerto de ...... Horario de trabajo: ....

Un cordial saludo

Departamento de Recursos Humanos

Modificar \* Monitorizar

**#41** 

 $\bigodot$ 

Y ORDENACIÓN DEL TERRITORIO

JUNTA DE ANDALUCIA

### Modificar

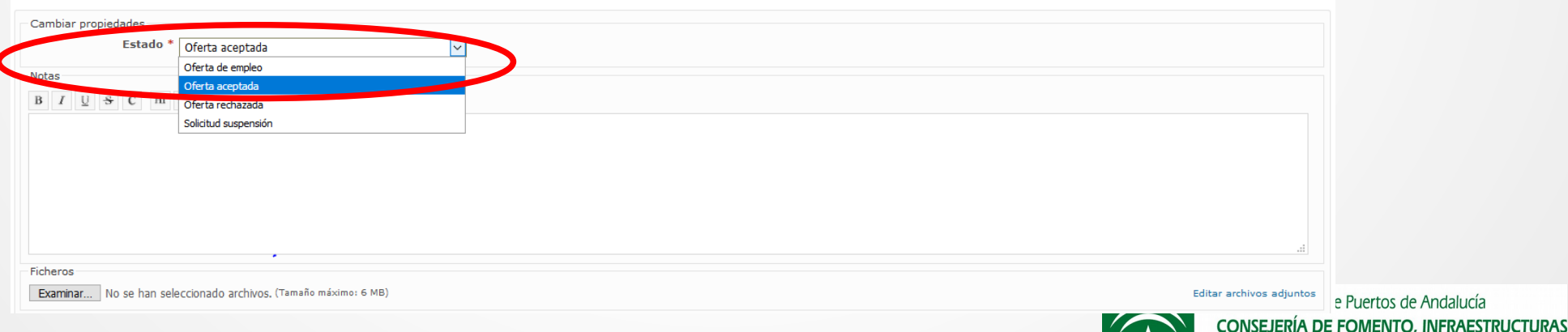

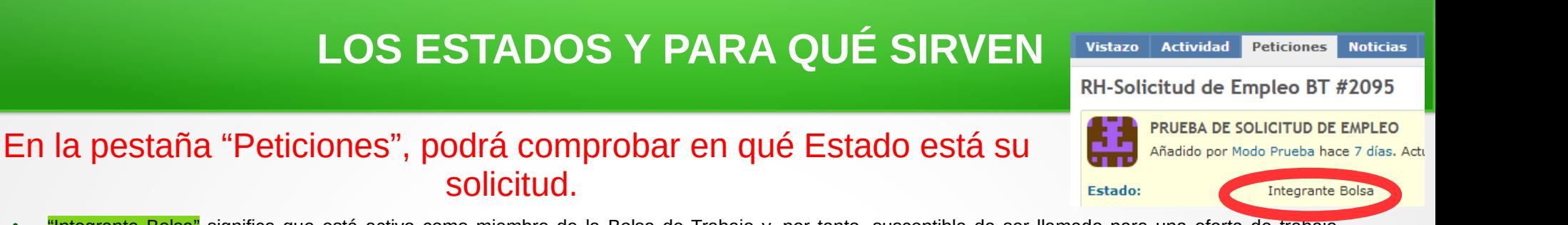

- "Integrante Bolsa" significa que está activo como miembro de la Bolsa de Trabajo y, por tanto, susceptible de ser llamado para una oferta de trabajo temporal. Podré realizar consultas a los Gestores de la Bolsa de Trabajo, solicitar la suspensión sin haber recibido una oferta, siendo responsabilidad de solicitante la correcta acreditación y la solicitud de volver a ser integrante de la Bolsa de Trabajo, que se comunicará del mismo modo. Es decir: "modificar" y escribir en el único campo abierto, "examinar"si se requiere adjuntar archivos" y, finalmente clicar que el botón "Aceptar" para remitir el mensaje a través de la oficina virtual.
- "Oferta de Empleo", ha recibido una oferta de empleo por parte del gestor de la Bolsa de Trabajo. Usted deberá cambiar el "estado" a:
- "Oferta aceptada", la oferta se entiende firme y se inicia la formalización de la contratación por parte de la Agencia.
- "Oferta rechazada", se cambiará al estado de "Baja definitiva" por el gestor de la Bolsa.
- "Solicitud suspensión", deberá acreditar la solicitud de suspensión según lo indicado en el el punto 5.3 de la regulación de la Bolsa de Trabajo. Una vez confirmada la acreditación por el Gestor, su estado se cambiará a "Suspensión temporal". Mientras sea este su estado, no será llamado para una oferta de empleo.
- Cuando finalice la situación que motiva la suspensión deberá solicitar su reingreso a través del campo abierto modificable. El gestor de la Bolsa de Trabajo modificará su estado a "Integrante Bolsa".
- *Los Estados sombreados en Naranja, los modifica la persona Integrante de la Bolsa.*
- *Los Estados sombreados en Verde, los modifica la persona Gestora de la Bolsa de Trabajo.*
- En todos los estados, el campo abierto siempre estará activo, en caso contrario deberá ser avisado por la Agencia en el apartado Noticias, ya que es el medio de comunicación de los integrantes de la V Bolsa de Trabajo con la Agencia, para los temas relacionados con la contratación a través de la Bolsa de Trabajo.

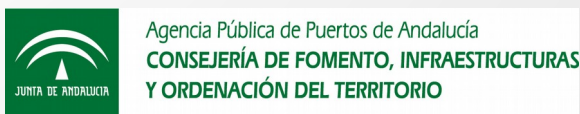

# **RECUERDE**

- Para realizar cualquier consulta o petición sobre la Bolsa de Trabajo, deberá realizarse a través de la Oficina Virtual.
- En la pestaña de Noticias, se publicarán aquellos eventos o comunicaciones importantes para todas las personas integrantes de la Bolsa de Trabajo.
- En el apartado de Documentos, se publicarán textos de interés para los integrantes de la Bolsa de Trabajo.

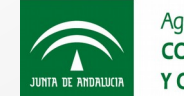